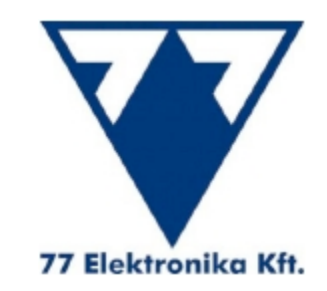

# *UriSed 2*

# *Автоматический анализатор*  $\alpha$ *садка* мочи

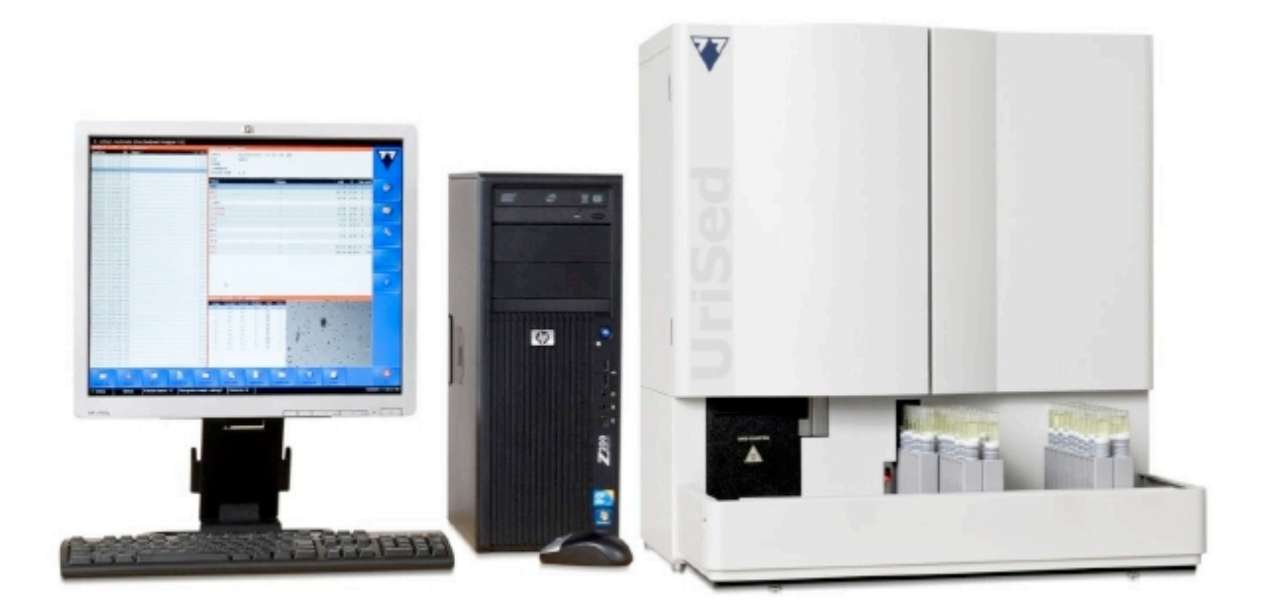

*Краткий обзор*

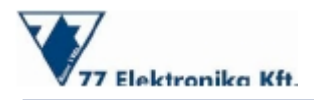

### Содержание

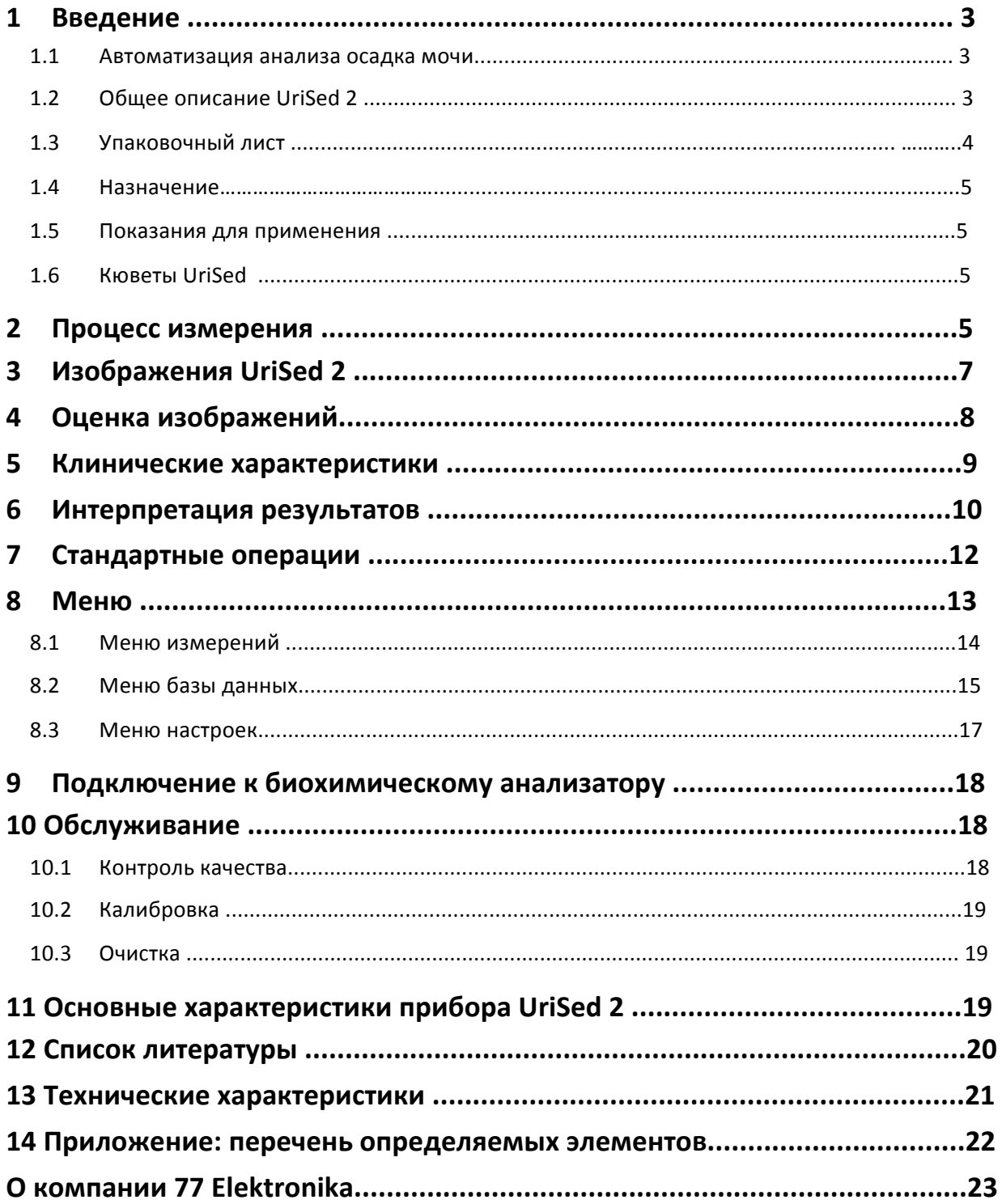

ī

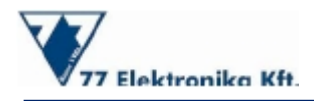

#### **1 Введение**

#### **1.1 Автоматизация анализа осадка мочи**

Анализ мочи - один из наиболее распространенных и важных тестов при исследовании заболеваний мочевыводящих путей и почек. Присутствие или отсутствие частиц осадка в моче крайне важно для диагностики данных заболеваний даже при том, что ручной метод анализа, являющийся золотым стандартом, плохо стандартизирован, трудоемок, отнимает много времени, и зависит от человека, проводящего данную процедуру. $1, 2$ 

Целью автоматизации было исправление недостатков ручной микроскопии. Автоматизированный процесс улучшает качество диагностики путем увеличения воспроизводимости и точности, а также увеличивает производительность, заменяя отнимающие много времени ручные методы. Кроме того, переведение сотрудников лаборатории на другие задачи, благодаря увеличению количества и скорости исследования мочи, дает также экономические преимущества автоматизированного исследования над ручным исследованием..<sup>3</sup>

#### **1.2 Общее описание UriSed 2**

**UriSed 2** - полностью автоматизированный анализатор осадка мочи, который обеспечивает полный обзор микроскопических изображений осадка мочи и выявление 15 типов частиц осадка при помощи кювет **UriSed**. Этот прибор принадлежит к обновленному поколению технологии **UriSed**. Его действие основано на той же самой запатентованной технике измерений, которая является, фактически, автоматизацией традиционной ручной микроскопии. Работающий без использования специальных жидких реагентов, **UriSed 2** выполняет подготовку образца, делает несколько снимков каждого образца при помощи встроенного микроскопа, и оценивает изображения, используя Модуль Автоматической Оценки Изображения, который является высококачественным программным обеспечением обработки изображения. Как и его предшественник, **UriSed 2** предлагает надежный и стандартизированный метод для оценки осадка мочи. Кроме того, его дизайн сочетается с дизайном нового **LabUMat 2** и имеет повышенную производительность. UriSed 2 состоит из трех частей:

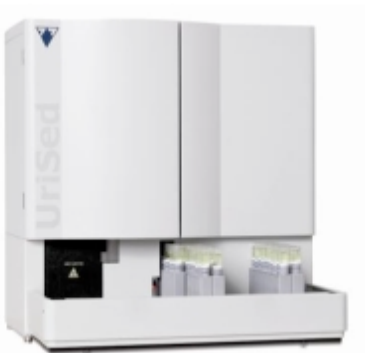

1. Блок измерений, включая центрифугу, микроскоп и другие механические детали. Этот блок выполняет подготовку образца и делает микроскопические изображения всего поля зрения.

2. Рабочая станция ПК управляет главным блоком и оценивает изображения, используя сложное программное обеспечение для обработки изображений.

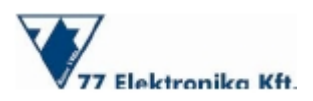

3. Стандартная дистиллированная вода хранится в контейнере для промывки, а в контейнере для отходов остается отработанная вода. Благодаря хорошо разработанному внутреннему промывающему устройству предотвращается перенос образцов мочи без использования специальных моющих средств.

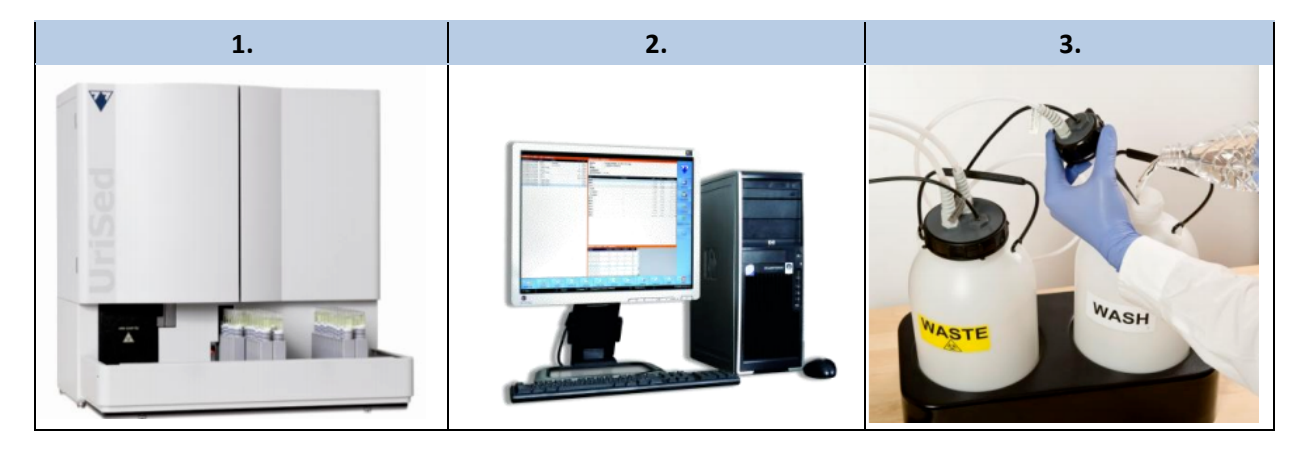

#### **1.3 Упаковочный лист**

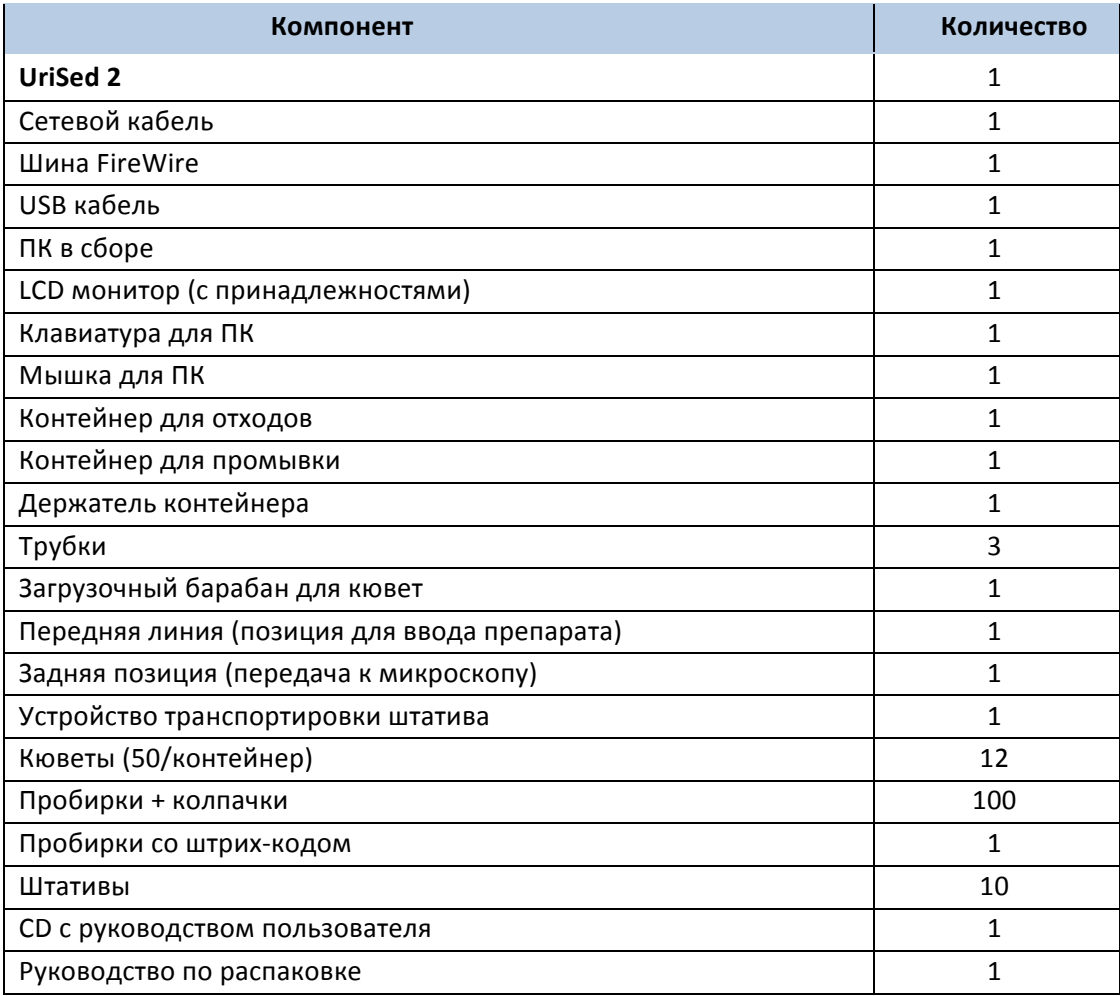

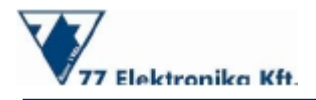

#### **1.4 Назначение**

Анализатор осадка мочи UriSed 2 является диагностическим устройством in vitro и применяется для профессионального использования в клинических лабораториях с целью повышения точности, воспроизводимости, безопасности измерения и производительности путем автоматизации процесса традиционной ручной микроскопии. Полностью автоматизированный **UriSed 2** работает исключительно с кюветами UriSed, производя микроскопические изображения с целым полем зрения и автоматически классифицируя и подсчитывая частицы осадка мочи на изображениях.

#### **1.5 Показания к применению**

Анализ мочи - один из наиболее распространенных и важных анализов оценки общего состояния пациента и обследования заболеваний мочевыводящих путей и почек. Микроскопия мочи имеет важное клиническое значение для широкого перечня заболеваний. Она используется для диагностики пациентов с клиническими проявлениями, пациентов с хроническими заболеваниями почек и мочевыводящих путей, и в качестве дополнительного обследования.

Присутствие или отсутствие частиц осадка в моче так же, как морфологический анализ частиц, являются не только стандартными анализами, но также и решающими факторами при диагнозе заболеваний почек и мочевых путей и при принятии клинических решений.<sup>4</sup>

#### **1.6 Кюветы UriSed**

Кюветы UriSed разработаны для использования с анализатором осадка мочи **UriSed 2**. Кюветы хранятся в контейнерах по 50 штук. Пользователь может загрузить в **UriSed** 2сразу 12 контейнеров (600 кювет) — этого достаточно для анализа образцов в течение обычного рабочего дня в большинстве лабораторий.

Автоматизированный анализатор выдвигает каждую кювету в положение заполнения образцом, где наливается моча. Объем образца в кювете - 200 мл. Кювета вместе с введенным образцом мочи центрифугируется и отправляется в положение для микроскопии, где встроенная камера получает изображения частиц осадка мочи.

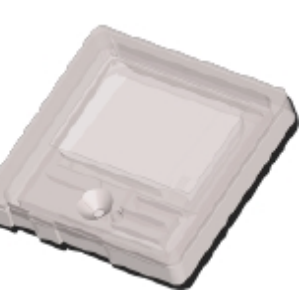

#### **2 Процесс измерения**

При работе с UriSed 2 не требуется окрашивание клетки или применение специальных жидкостей для выполнения измерений; требуются только стандартная дистиллированная вода для промывания пипетки (пробозаборник UriSed 2) и одноразовые пластмассовые кюветы для просмотра образцов под встроенным микроскопом. После наполнения контейнера для промывки и держателя кювет, UriSed 2 готов к анализу осадка мочи. Дальнейшая подготовка не нужна. Для выполнения измерения пользователю просто необходимо налить образец мочи в стандартную пробирку и поместить его в штатив на пробоотборник. Остальную часть анализа **UriSed 2** выполняет автоматически. Запатентованный процесс измерения прибора напоминает процесс ручной микроскопии автоматизированным и стандартизированным способом.

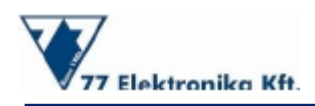

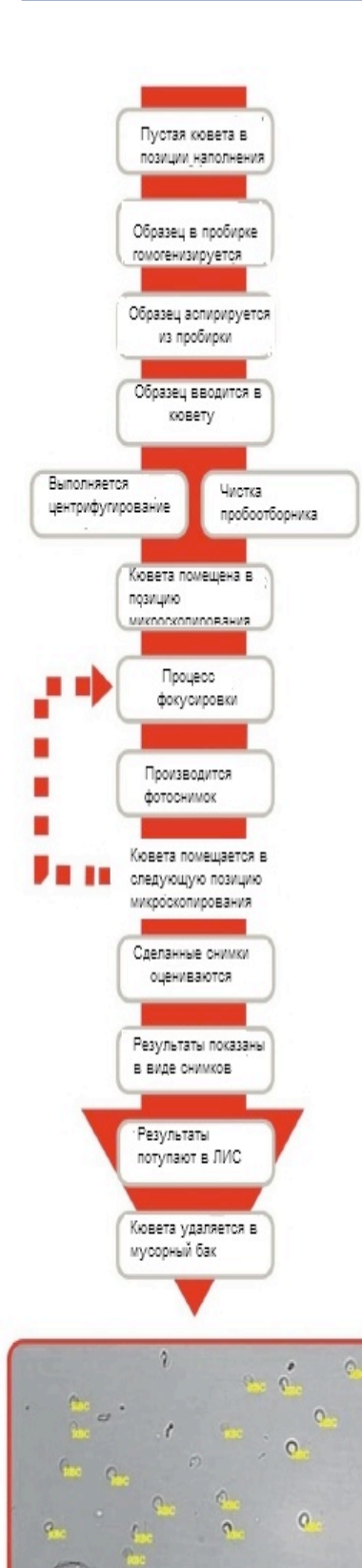

e i. Во-первых, пробирка автоматически перемещается в положение отбора пробы. Образец мочи перемешивается при помощи пипетки, что гарантирует однородность пробы. Далее образец мочи аспирируется и перемещается в кювету **UriSed**. Для точной оценки, **UriSed 2** требуется всего в 2.0 мл мочи; однако, при оценке используется только 0.2мл.

После перемещения образца пипетка перемещается в специальное промывающее устройство в задней части прибора, в котором пипетка промывается дистиллированной водой изнутри и снаружи. Перенос элементов осадка мочи фактически не происходит в связи с использованием одноразовых кювет и полной очисткой прибора.

Кювета, содержащая образец мочи, затем отправляется во встроенную центрифугу. Центрифугирование выполняется на скорости 2000 об/мин в течение 10 секунд. (Эта сила эквивалентна 260гр. за счет компактного размера центрифуги: таким образом, образцы мочи в **UriSed 2** подвергаются наименьшему воздействию силы по сравнению с применимой в ручной микроскопии, при которой образец мочи подвергается воздействию силы до 400гр.) Таким образом, сохраняются клетки и цилиндры осадка мочи. **UriSed 2** анализирует нативную мочу; поэтому, цель центрифугирования создание монослоя частиц мочи у основания кюветы, что обеспечит контраст всех частиц на изображениях.

*UriSed 2*

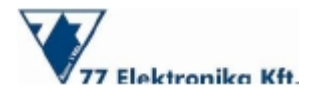

После центрифугирования кювета, которая содержит образец мочи, перемещается на стол микроскопа, где при помощи микроскопа выполняется 5, 10, 15, или 20 изображений в различном положении образца при помощи встроенной камеры. (Количество изображений, которые будут сделаны, определяется пользователем). Правильный фокус зависит от частиц мочи, чей размер колеблется в пределах от 1 - 100 мкм. Автоматический алгоритм фокусировки выбирает самое резкое изображение в каждом положении. Во время процесса измерения, сделанные изображения полного поля зрения оцениваются автоматически системой AIEM.

В конце процедуры использованная кювета помещается в емкость для отходов. Тем временем, подготавливается следующий образец для микроскопической оценки.

#### **3 Изображения UriSed 2**

Самое большое преимущество прибора **UriSed 2** состоит в том, что он обеспечивает полное поле зрения микроскопических изображений образцов мочи. В отличие от ранее доступных проточноцитометрических методов, технология **UriSed 2** является, в основном, автоматизацией традиционного золотого стандарта ручной микроскопии. Таким образом, UriSed 2 обеспечивает воспроизводство ручных методов автоматизированным и стандартизированным способом.

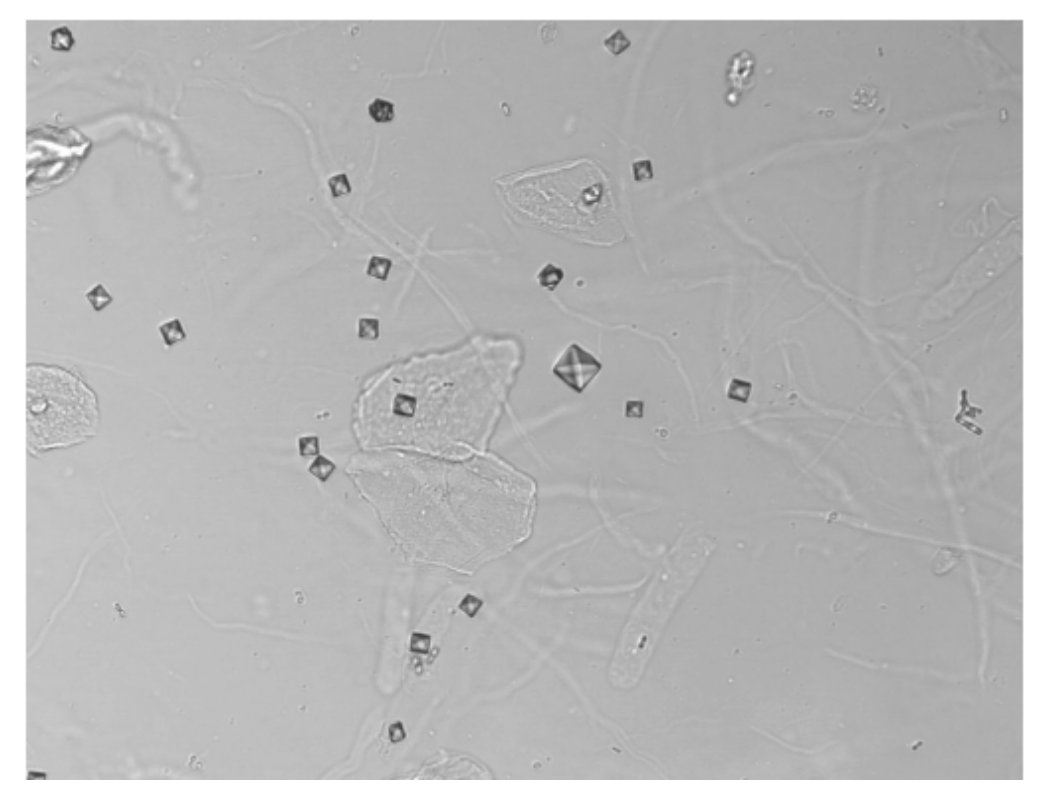

Общее поле обзора изображения UriSed в формате Raw - образец мочи EPI, CaOxd, HYA, MUC, BAC

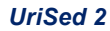

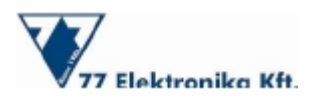

Во время процесса измерения **UriSed 2** производит светлопольные микроскопические изображения каждого образца с высокой разрешающей способностью. Согласно настройкам по умолчанию, на каждый образец приходится по 15 изображений, и в каждом из образцов исследуется по 2.2 мл нативной мочи. 15 изображений UriSed 2 с полем зрения под большим увеличением соответствуют 10 стандартным изображениям ручной микроскопии при условии, что используется микроскоп с 400-кратным увеличением и уровень концентрации образца составляет 20, согласно европейским принципам по исследованию мочи.<sup>6</sup>

#### **4 Оценка изображений**

Изображения UriSed 2 оцениваются системой AIEM, автоматическим программным обеспечением обработки изображения в реальном времени, которое просматривает изображения и идентифицирует следующие частицы осадка мочи: эритроциты (RBC), лейкоциты (WBC), скопления лейкоцитов (WBCc), плоские эпителиальные клетки (EPI), не -плоские эпителиальные клетки (NEC), гиалиновые цилиндры (HYA), патологические цилиндры (PAT), кристаллы оксалата кальция (CaOxm, CaOxd), кристаллы мочевой кислоты (URI), кристаллы тройного фосфата (TRI), бактерии (BAC), дрожжи (YEA), сперма (SPRM) и слизь (MUC).

Основа системы AIEM - сложная структура искусственной нервной сети, развитие которой включает сложный учебный процесс. Обучение выполнено на большой базе данных, которая содержит значительное количество вручную оцененных и маркированных изображений множества частиц осадка мочи.

Алгоритм классификации частиц обладает комплексностью, подобной той, на основе которой функционирует человеческий мозг. Система AIEM может распознавать частицы по необработанному изображению, не извлекая из изображения никаких параметров или характеристик. Главное преимущество этой технологии состоит в том, что она использует чрезвычайно широкий диапазон информации. Обычно изображение содержит информацию о размере, форме, контрасте, структуре и многих других особенностях частиц. Вместо проведения исследования на основе извлеченной информации, система AIEM сканирует оригинальное изображение с целым полем зрения. И, таким образом, данная система получает наибольшее количество входных параметров по сравнению с упрощенными методами других технологий, что обеспечивает наиболее точный алгоритм распознания.

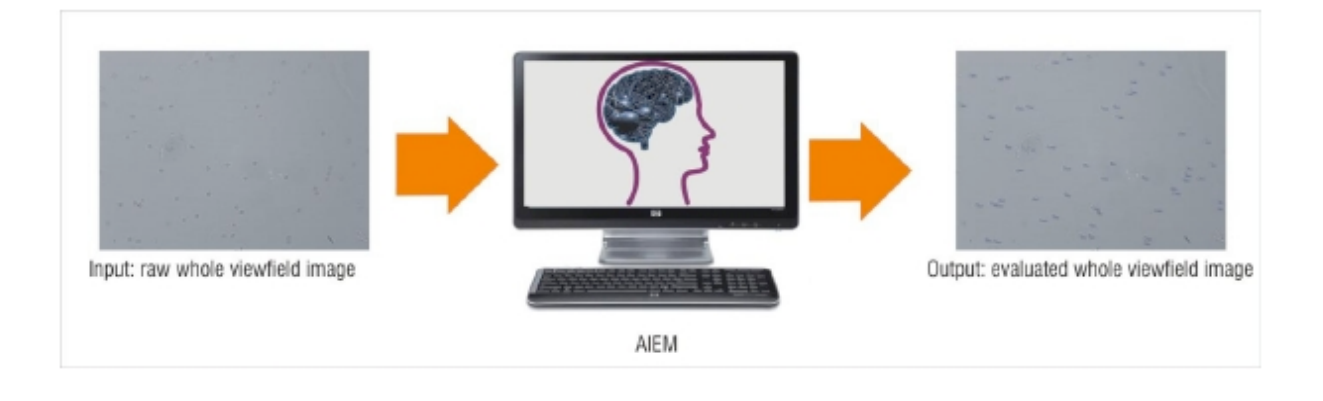

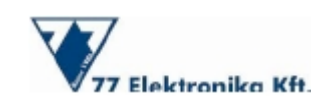

#### **5 Клинические характеристики**

При выявлении и классификации наиболее часто встречающихся частиц осадка мочи со специфичностью и чувствительностью более 80% и высокой точностью без переноса элементов осадка, UriSed 2 выполняет требования стандартного анализа осадка мочи и предлагает автоматическую и стандартизированную альтернативу ручной микроскопии.

В 2009 году в университетской клинике Лёвен (Бельгия; исследование I) и Ospedale Maggiore Policlinico (Милан, исследование II) было проведено независимое исследование. В общей сложности в исследование I было включено 910 образцов мочи, и в исследование II - 1233 образца. Образцы были проанализированы вручную при помощи стандартизированной системы Hycor-Kova, затем проанализированы при помощи прибора UriSed в течение 2-3 часов после забора. (Хотя эти исследования были выполнены на предыдущей модели **UriSed**, результаты показывают эффективность UriSed 2, так как технологии измерений являются идентичными и результаты зависят только от установленной версии программного обеспечения). Приблизительно 50% выборки были отрицательными. Сопоставление методов точности результатов в пределах одной партии или разных партий проб, а также исследования по переносу элементов осадка мочи были выполнены согласно протоколам NCCLS EP5-A28 и NCCLS EP9-A2.

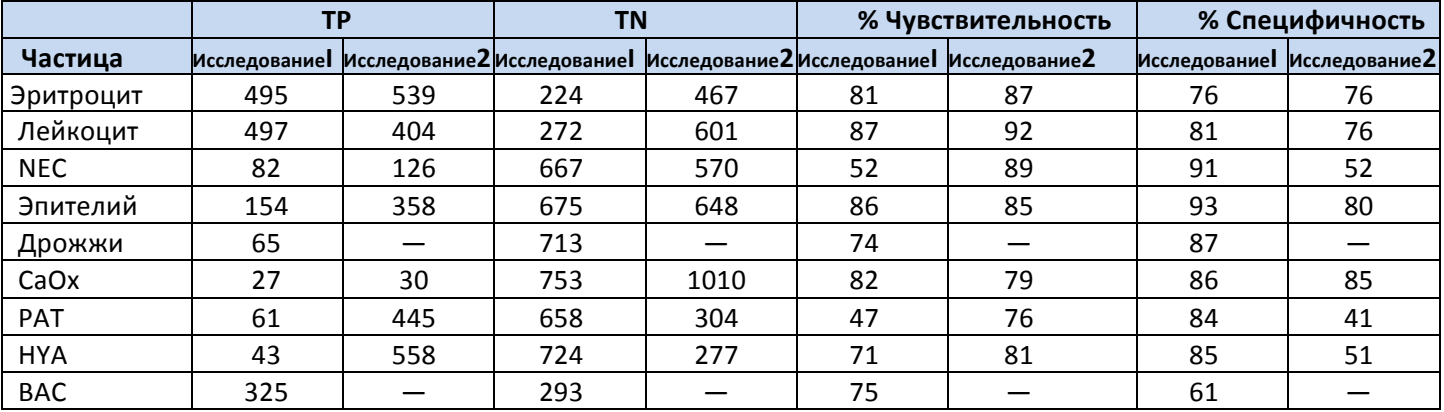

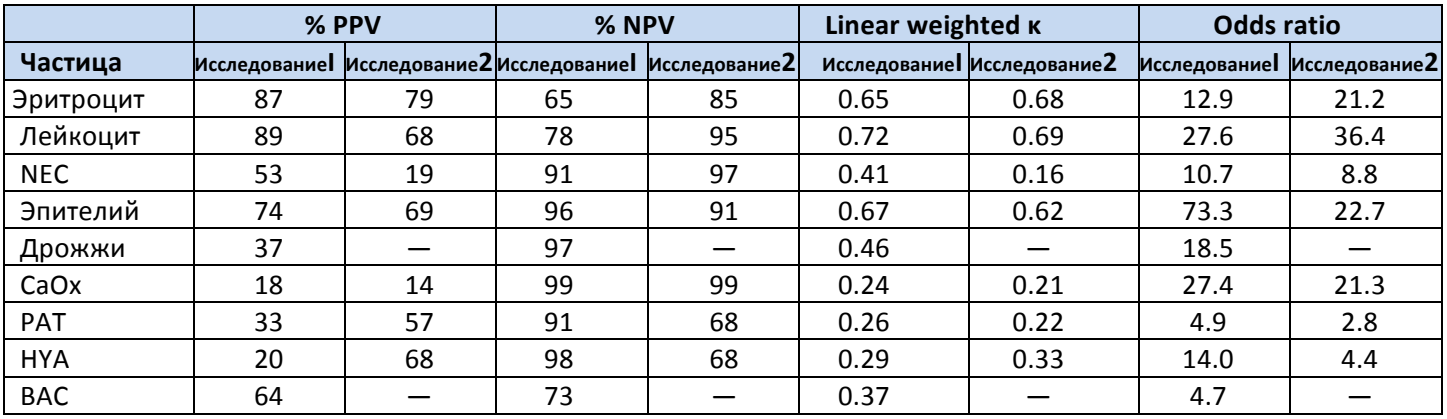

Таблица 1: Диагностические характеристики анализатора осадка мочи UriSed.

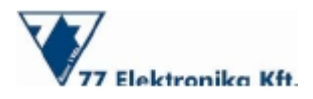

Результаты исследований сравнения метода, в которых работа UriSed сравнивалась с контрастной фазой ручной микроскопии, обобщены в Таблице 1. Результаты сравнения точности результатов в пределах одной партии или нескольких партий проб показаны в Таблицах 2 и 3. Перенос элементов был следующим: -0.07 × Е6 эритроциты/л, 0 лейкоциты/л и 0.04 бактериальных КОЕ/мл. Эти данные указали на полное отсутствие переноса образца во время исследования при использовании анализатора UriSed.

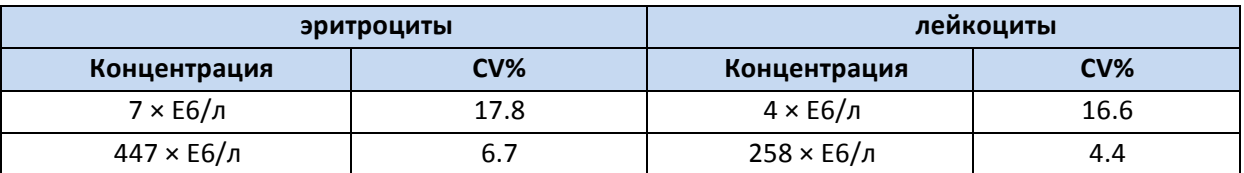

Таблица 2: Точность анализатора Урисед в пределах партии проб измеренная с использованием проб мочи.

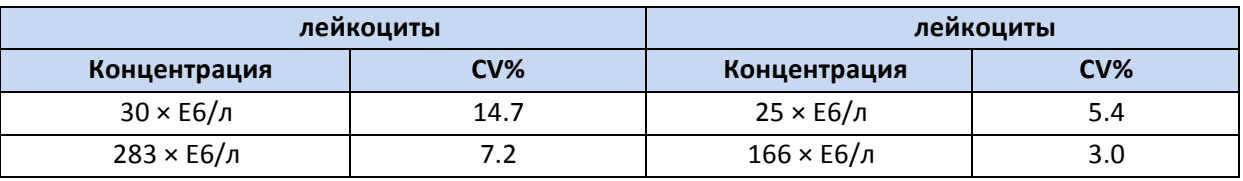

**Таблица 3: Точность анализатора Урисед между партиями проб, измеренная с использованием контрольных растворов.**

#### **6 Интерпретация результатов**

Несмотря на свою высокую диагностическую точность, **UriSed 2** не выступает в качестве замены врачебному исследованию; скорее прибор помогает медицинским профессионалам ставить диагнозы наиболее эффективным способом, освобождая их от рутинной лабораторной работы. Поэтому, результаты, полученные с использованием UriSed 2, представлены в несколько ином виде:

Для каждого образца автоматически вычисляется общая статистика (количественные значения концентрации и диапазоны полуколичественной категории), которые включают среднее число всех изображений образца.

Ко всем изображениям можно получить доступ и показать отдельно. На изображениях распознанные частицы идентифицированы и маркированы заголовками.

Части изображений (например, отдельные частицы) могут быть увеличены в цифровой форме и исследованы отдельно.

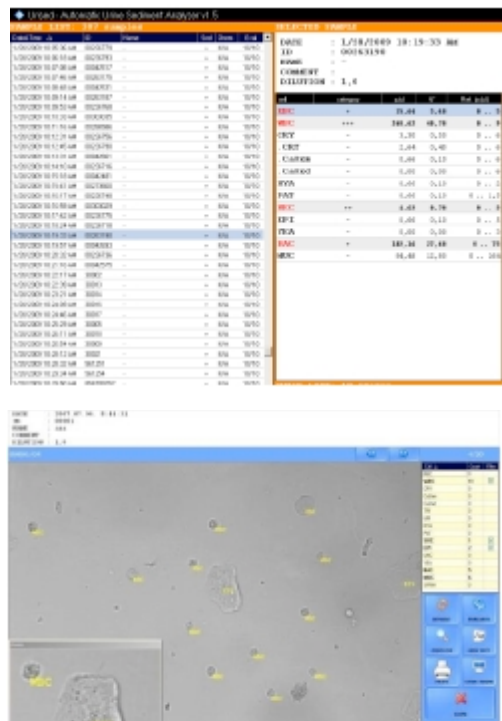

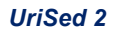

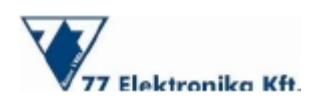

На изображениях UriSed могут быть исследованы не только автоматически обнаруженные частицы, но также и другие типы клеток, и другие детали.

Окончательные результаты так же как отдельные идентификации частиц могут быть легко проверены и, при необходимости, изменены вручную.

В дополнение к 15 автоматически распознаваемым классам частиц, также доступны ручная идентификация и подклассификация.

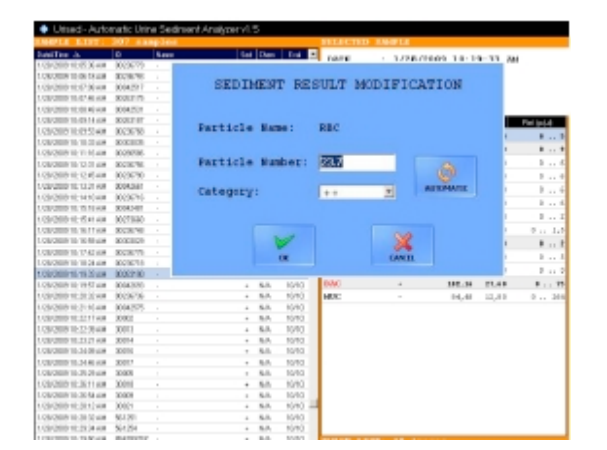

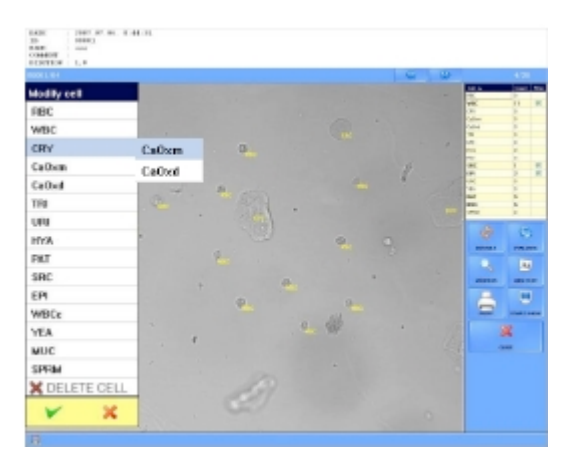

Результаты, полученные при помощи UriSed 2, имеют прямую связь со своим клиническим значением. Морфология частиц осадка отображается на изображениях с целым полем зрения. Например, акантоциты, другие изоморфные эритроциты и различные патологические скопления могут быть идентифицированы, что предоставляет докторам дополнительную информацию. Кроме того, изображения предоставляют возможность заняться изучением не только морфологии отдельных частиц мочи, но также и общего вида осадка мочи, что может дать более широкий спектр информации об образцах мочи. Поскольку редкие типы частиц осадка видны на изображениях с целым полем зрения, они также могут быть идентифицированы вручную, что позволяет использовать UriSed 2 также в исследовательских образовательных целях.

Изображения **UriSed** сохраняются и хранятся в базе данных вместе с окончательными результатами; таким образом, любой пользователь прибора или врач могут в любое время вывести их на экран. Эта функция особенно полезна: несмотря на то, что легче и быстрее поставить диагноз на основе автоматически исследованного образца, в некоторых случаях необходимо использовать данную функцию для исследования внешнего вида мочевого осадка на микроскопических изображениях. Хотя изображения оцениваются автоматически, при возникновении сомнений сотрудники лаборатории могут вручную переоценить или проверить распознавание изображений на экране. Так или иначе, ручная микроскопия полностью исключена.

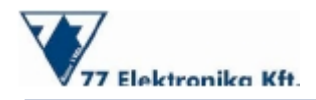

*UriSed 2*

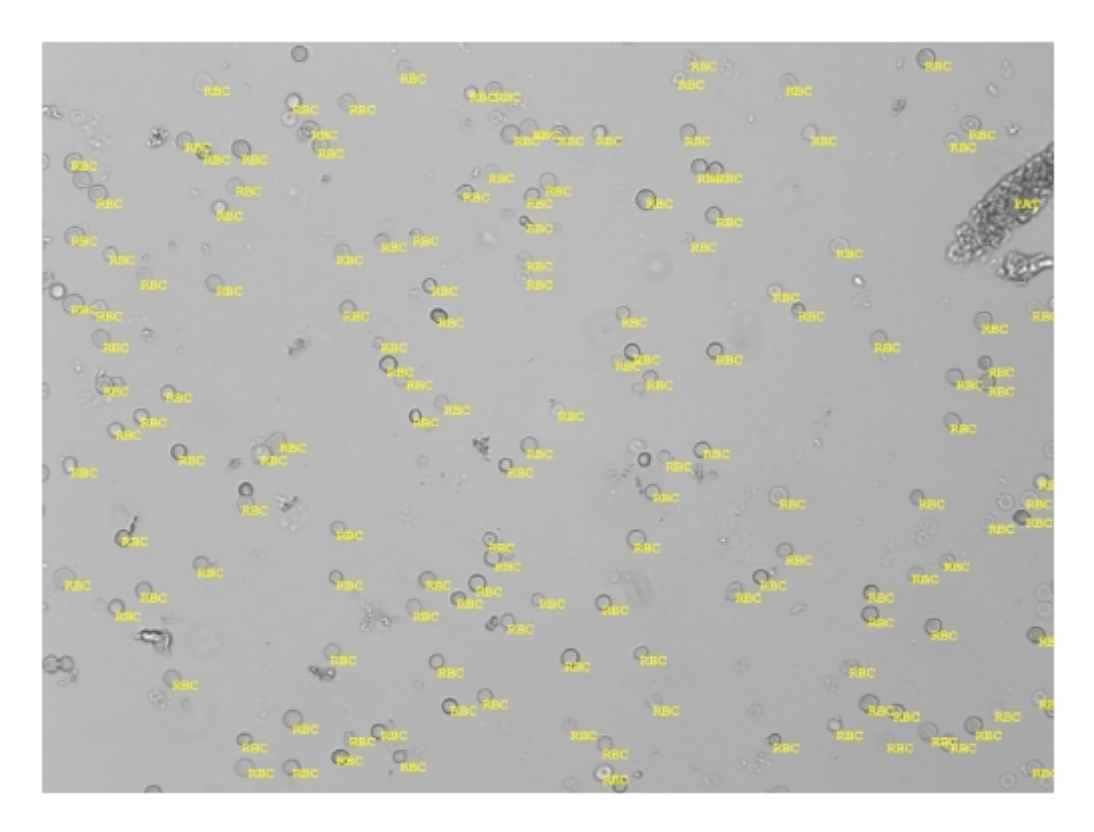

**Автоматически оцененное изображение – образец мочи с эритроцитами и PAT**

#### **7 Стандартные операции**

**UriSed 2** легок в управлении и готов к работе, после того, как контейнер для промывки наполнен дистиллированной водой и кюветы помещены в держатель. Обратите внимание на то, что UriSed 2 работает только с кюветами, поставляемыми производителем прибора. Для проведения лабораторного исследования пользователь должен следовать нижеуказанным инструкциям.

а) Удалите все штативы из устройства перемещения штативов и включите UriSed 2 и ПК. Откройте программное обеспечение для UriSed 2 на ПК. Прибор автоматически выполнит самотестирование и на экране появится меню Measure (Измерение).

б) Подготовьте исследуемые образцы мочи в пробирках и поместите пробирки в поставляемые штативы. Если пробирки маркированы штрих-кодами, поместите штрих-коды на открытой стороне штатива так, чтобы считыватель анализатора UriSed 2 мог их распознать.

в) Поместите штативы с пробирками, содержащими образцы мочи, на устройство транспортировки штатива справа от маленьких черных шпилек на правой стороне отверстия для привода пробирки. Поместите штативы в устройство транспортировки штатива так, чтобы их открытые стороны были направлены вправо. Непосредственно перед тем, как штатив достигает отверстия для привода пробирки, **UriSed 2** автоматически обеспечивает правильность угла штатива. Теперь UriSed 2 готов к работе.

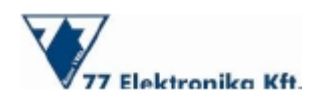

г) Выберите способ измерения (автоматический или ручной). В ручном режиме, должны быть настроены количество образцов мочи и их последовательность. Нажмите кнопку START MEASUREMENT для автоматического выполнения анализа мочи. Во время оценки, прогресс каждой кюветы, включая дату, время, ИН пациента, и статус, непрерывно показывается на экране. Результаты измерений могут быть оценены в меню Database.

д) **UriSed 2** не начинает работу и останавливается автоматически по следующим причинам: все пробирки были обработаны, база данных заполнена, кюветы не доступны для образцов, промывочный контейнер пуст, контейнер для отходов заполнен, элементы рабочего листа закончились (когда рабочий лист включен) или устройство транспортировки штативов заполнено.

е) Чтобы остановить работу прибора перед автоматическим отключением, выберите кнопку STOP MEASUREMENT. UriSed 2 не остановится немедленно; он остановится после оценки кювет, которые уже заполнены или должны быть заполнены образцами мочи при нажатии кнопки.

ж) Если последний штатив остается в отверстии для привода пробирки после того, как оценки завершены, нажмите кнопку RACK OUT, чтобы удалить штатив. Исследованные образцы могут быть вылиты.

з) Откройте контейнер для отходов на левой стороне прибора и освободите его. Контейнер для отходов должен быть вымыт в конце каждого дня.

и) Выключите прибор, нажав кнопку EXIT в пользовательском интерфейсе. Если во время выключения появилось сообщение, выполните автоматическую процедуру дезинфекции, как описано в руководстве пользователя.

к) После того, как автоматическая процедура дезинфекции и процедура выключения выполнены, выключите прибор, используя выключатель на задней панели, затем выключите ПК.

#### **8 Система меню**

Прибор UriSed 2 имеет легкую в использовании систему меню. Главные пункты меню появляются на правой стороне сенсорного экрана, а подпункты расположены в нижней части меню. Некоторые кнопки обладают не одной функцией и могут предоставить информацию о статусе. При нажатии многофункциональной клавиши, ее изображение и текст изменятся с целью указания на то, идет ли процесс или готов начаться. UriSed 2 имеет три уровня доступа: пользователь, администратор и сервисное обслуживание. Некоторые функции доступны только для администратора или сервисного обслуживания, данные функции защищены паролем.

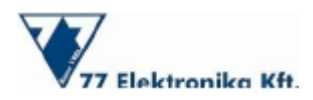

*UriSed 2*

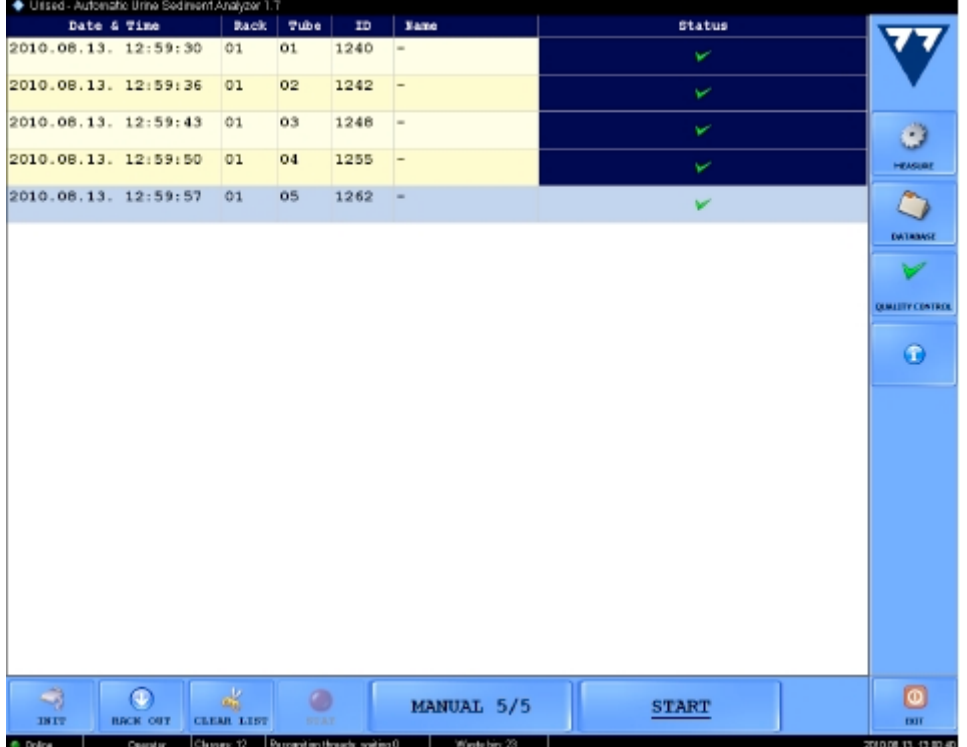

#### **8.1 Measure menu (Меню Измерение)**

Главное меню Measure (Измерение) отображает список в середине экрана, который содержит дату, время, количество штативов и пробирок, ИН пациента, и имена пациентов, а так же иконки статуса, показывающие процесс оценки. Кнопки - стрелки могут использоваться для достижения первого, предыдущего, или последнего пункта в списке. В меню Measure появляются следующие командные кнопки:

- **INIT:** автоматически проверяет и инициализирует функционирование прибора
- ٠ **RACK OUT:** выдвигает штатив из отверстия привода пробирки
- $\bullet$ **CLEAR LIST: очищает экран Measure**
- $\bullet$ **STAT:** выполняет тестирование срочных образцов
- **AUTO/MANUAL:** устанавливает способ измерения
- **START/STOP MEASUREMENT**: запускает и останавливает измерение
- **EXIT: выключает прибор**
- INFO: отображает номер версии программного обеспечения и программируемого оборудования, котор  $\bullet$ установлено на прибор в настоящее время.

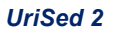

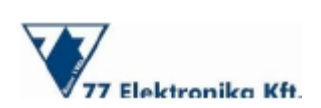

#### **8.2 Database menu (Меню базы данных)**

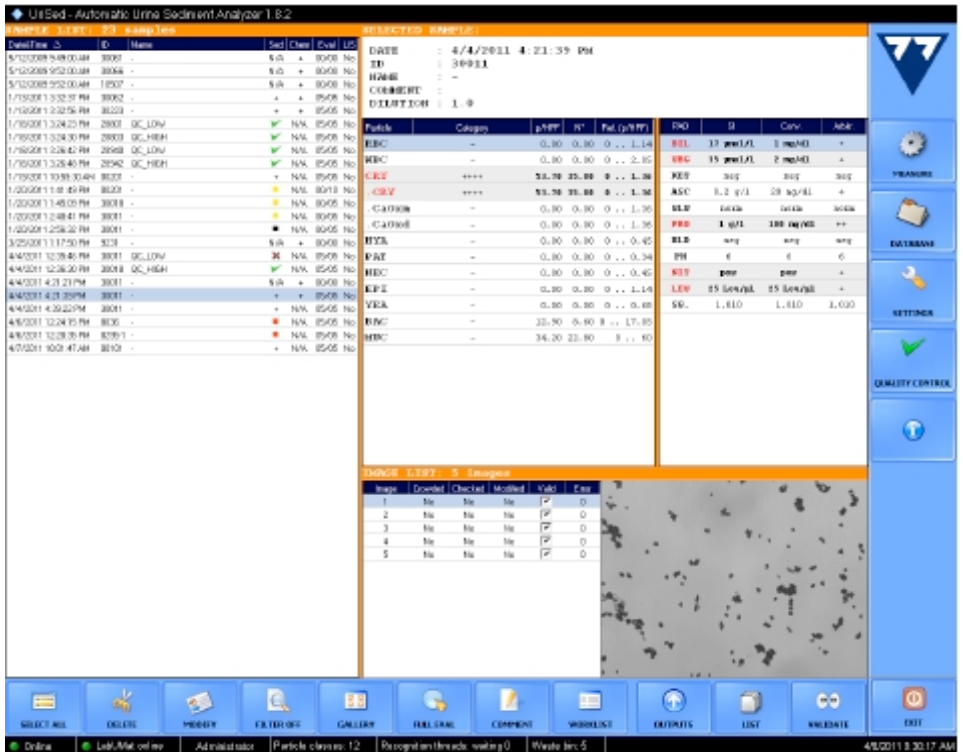

Функции управления данными доступны в главном меню **Database (База данных)**. Во время измерения пользователь может воспользоваться данными функциями. В меню Database представлены три списка: слева - SAMPLE LIST (Список образцов), содержащий результаты измеренных образцов с датой измерения, временем, ИН пациента, именем пациента и другой информацией о состоянии; вверху справа - окно SELECTED SAMPLE (Выбранный образец) показывает автоматическое количественное и полуколичественное сообщение о результатах выбранного образца, которое пользователь может изменить вручную; справа внизу в списке IMAGE LIST (Список изображений) перечислены микроскопические изображения выбранного образца. В меню **Database (База данных)** появляются следующие командные кнопки**:**

**SELECT/DESELECT ALL**: выбирает или отсеивает все образцы в SAMPLE LIST (Список образцов)

**DELETE:** удаляет выбранный образец.

**MODIFY:** изменяет параметры (например, имя и ИН пациента, фактор разведения, информация о статусе) выбранного образца.

**FILTER:** ищет базу данных и отображает образцы, согласно выбранному пользователем параметру фильтрования.

**GALLERY:** уменьшенные изображения показов микроскопических изображений выбранного образца.

Можно загрузить полноэкранные изображения, если дважды нажать на миниатюру.

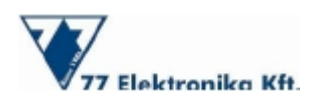

**FULL EVAL:** оценивает все изображения, принадлежащие выбранному образцу. **COMMENT**: добавляет комментарий к выбранному образцу.

**WORKLIST**: открывает рабочий список редактора, в котором можно выбрать определенную последовательность образцов для запланированной оценки. Система также позволяет загружать и редактировать рабочие листы.

**OUTPUTS:** показывает возможности распределения результатов (то есть, экспорт в папку, передача через порт, печать).

LIST: показывает расширенные списки образцов, при помощи которых можно отследить деятельность пользователя.

**VALIDATE:** подтверждает (подписывает) анализ выбранного образца, если автоматическое подтверждение результатов было отключено.

#### **Редактор просмотра образца**

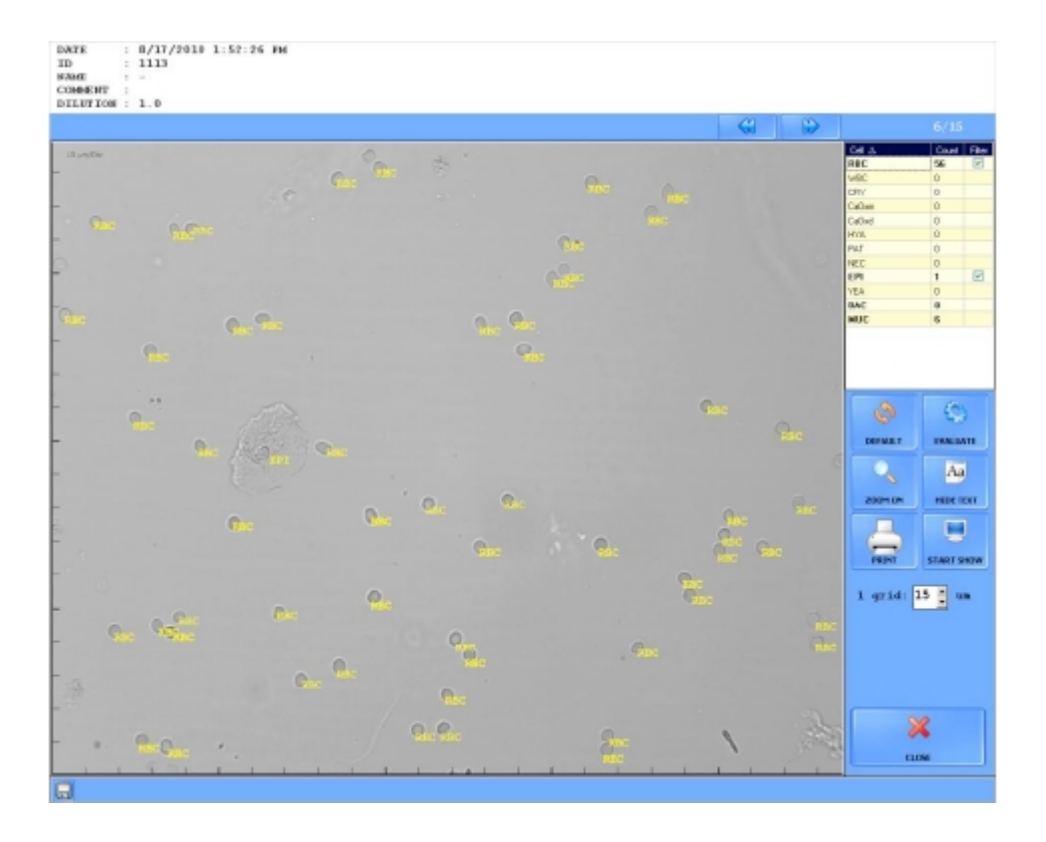

После фотографирования **UriSed 2** автоматически идентифицирует каждую частицу на снимках. Список всех микроскопических изображений данного образца, показан в IMAGE LIST(Список изображений) в меню Database (База данных). Двойным нажатием кнопки можно приблизить изображения в новом окне. В редакторе просмотра образца все распознанные частицы на изображениях маркированы и, таким образом, можно изучить морфологию частиц и детали автоматической оценки. К частицам можно добавлять новые пометки, а уже существующие изменять вручную. Таблица в верхнем правом углу редактора просмотра образца содержит в себе идентифицированные частицы. Пометки частиц на изображениях можно фильтровать при помощи кнопки-флажка. В редакторе просмотра образца появляются следующие командные кнопки:

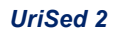

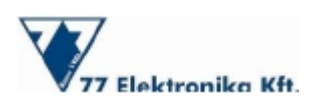

- : сохраняет выбранные изображения с пометками частиц.
- **GRID**: регулирует размер единиц сетки.
- **SHOW/HIDE TEXT**: отображает или скрывает пометки частиц на изображениях.
- **START/STOP SHOW**: запускает или останавливает слайд-шоу с изображениями выбранного образца.
- **PRINT:** печатает результат выбранного образца.
- **ZOOM ON/OFF**: открывает или скрывает увеличенные сегменты отобранного изображения в новом окне
- **DEFAULT**: отменяет все ручные настройки выбранного изображения.
- **EVALUATE:** автоматически переоценивает выбранное изображение.

#### **8.3 Settings menu (Меню настроек)**

Меню Settings (Меню Настроек) защищено паролем и недоступно во время измерения. Функции, доступные в этом меню, можно выбирать на вкладках в верхней части экрана. Данное меню включает в себя следующие настройки:

**Category**: Основываясь на количественных результатах образца, **UriSed 2** категоризирует каждый параметр в полуколичественных диапазонах. Для того чтобы эти диапазоны соответствовали классификации, применяемой в лаборатории, их можно настроить.

**Display settings:** Позволяет настроить языковые параметры и отображаемые пункты на различных экранах меню.

**Measurement:** Позволяет пользователю настроить параметры измерений (например, оценку изображения, предупреждающие сообщения, рабочий список, штриховые коды, базу данных, счетчик штативов, ИН образца).

**Evaluation:** Позволяет выбрать автоматически выявленные типы частиц и типы частиц, доступные для ручной идентификации.

**Transfer:** Позволяет настроить свойства управления данными.

**Print settings: Позволяет настроить свойства печати.** 

**Chemistry analyzer connection**: Настраивает связь с LabUMat 2.

**Maintenance:** Позволяет выбрать действия по обслуживанию прибора (например: дезинфекция, оптимизация базы данных и автоматизированная диагностика системы) и общие параметры настройки (например: лабораторная идентификация, учетные записи пользователя, процесс выключения, тип пробирки и предупреждающие сообщения).

**Service mode**: Открывает защищенное паролем подменю, доступное только санкционированному персоналу.

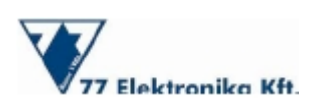

#### **9 Подключение к биохимическому анализатору**

LabUMat 2 - полностью автоматизированный биохимический анализатор мочи, который осуществляет оценку 11 параметров тест-полосок LabStrip U11 Plus GL и трех физических параметров. Производительность LabUMat 2 и UriSed 2 увеличивается при использовании их в качестве одной системы.

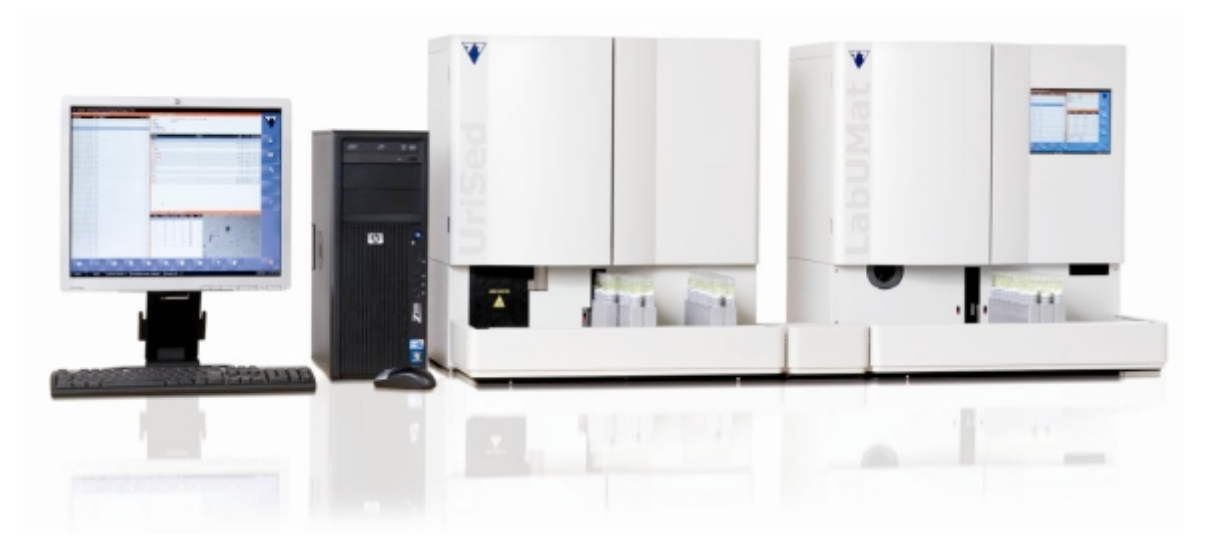

Оба прибора разработаны и произведены компанией 77 Elektronika, и поэтому они имеют хорошо разработанный интерфейс аппаратного и программного обеспечения. Вместе данные приборы составляют Комплексную Лабораторную Систему Анализа Мочи. Результаты обоих измерений сохраняются в общей базе данных и предоставлены в одном отчете. Поскольку все измерения, необходимые для анализа мочи, проводятся с использованием данной интегрированной системы, объединение систем LabUMat 2 и UriSed увеличивает производительность лаборатории и предоставляет наиболее эффективное и надежное решение для проведения полного и профессионального анализа мочи.

#### **10 Обслуживание**

#### **10.1 Контроль качества**

Работа UriSed 2 может быть проверена при помощи интегрированной процедуры контроля качества, которая доступна в главном меню Контроля качества. Во время процедуры контроля качества, прибор измеряет внешние контрольные растворы и проверяет на наличие положительных результатов. Процедура контроля качества является успешной, если результаты тестирования соответствуют значениям на вкладыше контрольных жидкостей. Результаты контроля качества хранятся в базе данных со специальными ИН измерений и могут быть показаны на диаграммах в Меню контроля качества.

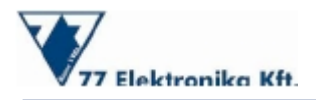

#### **10.2 Калибровка**

Пользователю UriSed 2 не требуется выполнять калибровку. При включении прибор выполняет автоматическую проверку системы. Проверка работы анализатора может быть выполнена при помощи интегрированной процедуры контроля качества.

#### **10.3 Очистка**

Для очистки UriSed 2 используйте дезинфицирующие моющие средства, не содержащие спирт и альдегиды (бактерицидное, фунгицидное и вируцидное). Следуйте нижеуказанным инструкциям:

Во время выключения прибора выполните автоматическую процедуру дезинфекции, опираясь инструкции, указанные в руководстве пользователя.

После того, как процесс выключения прибора завершен, очистите и промойте контейнер для отходов.

Очистите и промойте контейнер с отработанной водой.

Удалите штатив и протрите его влажной тканью.

Очистите все запасные части и их окружение, опираясь на инструкции, указанные в руководст пользователя.

Для очистки оптики используйте вату, смоченную 70%-ым спиртом.

Полностью просушите детали прежде, чем установить их обратно в прибор.

При необходимости используйте влажную ткань для очистки поверхности прибора.

#### **11 Ключевые характеристики анализатора UriSed 2**

- Для подготовки и оценки образцов мочи UriSed 2 предлагает воспроизводимый метод, основанный на автоматизации традиционной ручной микроскопии.
- Использование UriSed 2 экономически оправдано. Для анализа образцов прибор не требует использования специального жидкого реагента. Кюветы - единственный необходимый расходный материал, а стандартная дистиллированная вода - единственный раствор, который требуется для работы.
- Поскольку каждый образец анализируется в отдельной камере (кювета), переноса элементов осадка между образцами не существует. Засорение из-за больших частиц осадка в приборе **UriSed 2** также невозможно, так как образцы не должны проходить через узкие каналы в приборе во время измерения.

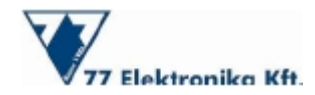

Во время центрифугирования образцы мочи в кюветах UriSed 2 подвергаются намного меньшему воздействию силы, чем во время ручной микроскопии. Этот умеренный процесс сохраняет клетки и элементы осадка мочи так, чтобы их можно было рассмотреть на изображениях **UriSed** неповрежденными.

UriSed 2 создает изображения с целым полем зрения — похожие на изображения с высоким разрешением при обычной ручной микроскопии — полностью автоматизированным способом.

Изображения **UriSed 2** автоматически оцениваются системой AIEM – высококачественным программным обеспечением для обработки изображений.

Высококачественные и четкие изображения сохраняются в базе данных, предоставляя пользователю возможность вывести их на экран в любое время после автоматизированного измерения без ручной микроскопии.

Изображения **UriSed** обеспечивают прямую связь с клиническим значением, посредством которого никакая информация не может быть потеряна; на сохраненных изображениях могут быть рассмотрены не только автоматически обнаруженные частицы, но и все детали (например, редкие типы частиц мочи, морфология).

UriSed 2 может также использоваться для обучения лабораторного штата или студентовмедиков, так как изображения можно показать на большом экране.

**UriSed 2** можно легко подключить к автоматизированному анализатору тест - полосок мочи **LabUMat 2.** что позволяет выполнить как химическую, так и микроскопическую часть анализа мочи в рамках одного процесса.

#### **12 Список литературы**

1. Тибор Ковач, Сюзанна Рекаси и Истван Виттман, Клиническая важность анализа осадка мочи. CLI 2010 декабрь.

2. Фогацци ГБ, Мочевой Осадок, Третий выпуск, 2009, Эльсивер.

3. Отчет об оценке СЕР10031, Автоматизированные системы анализа мочи 2010.

4. Эрзебет Пинтер, Оценка автоматизированного анализатора мочи UriSed (Представлено на Первом Международном Симпозиуме Технологии Анализа Мочи и Нового Прогресса в Венгрии, 4 сентября 2009).

5.Захур Заман, Джованни Баттиста Фогацци, и др. Анализ осадка мочи: Аналитическое и диагностическое функционирование sediMAX<sup>®</sup> — нового автоматизированного анализатора осадка мочи, Протоколы Clinica Chimica 2010; 411:147-154.

6. Европейская директива по анализу мочи. Scand J Clin Lab Invest 2000:  $60:1-96$ .

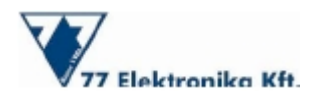

7.Шофия Барта, Тюнде Кранич и Габор Байер, технология UriSed — стандартизированный автоматический метод анализа осадка мочи, Eur Infect Dis, 2011; 5 (2):139-142.

8. Директива EP5-A2 NCCLS, Оценка точности методов количественного измерения; Одобренные рекомендации второй выпуск. Издание 24 № 25.

9.Директива EP9-A2 NCCLS, сравнение Метода и оценка систематических ошибок, используя образцы пациента; Одобренные рекомендации второй выпуск. 22. № 19;

#### **13 Технические характеристики**

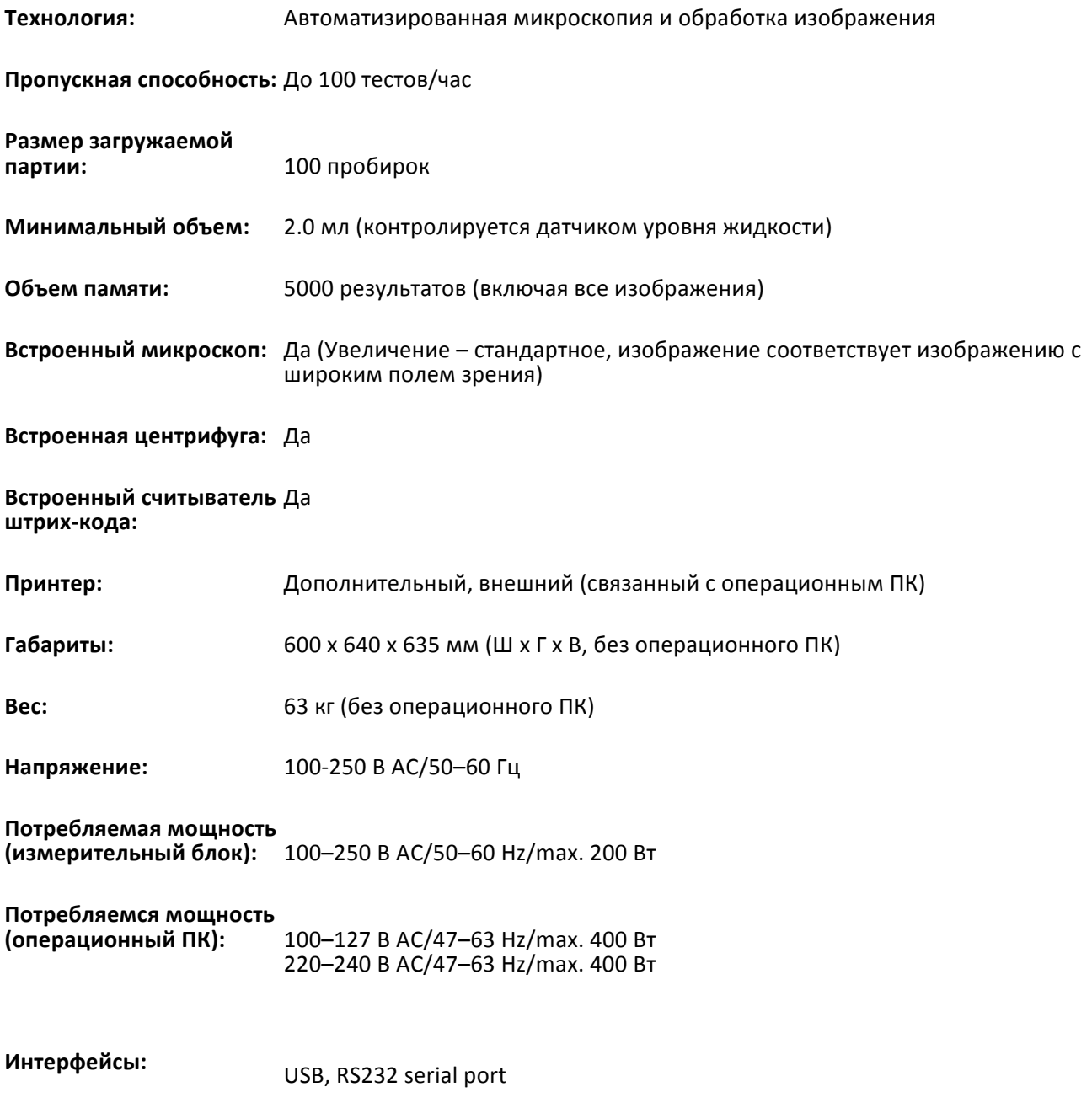

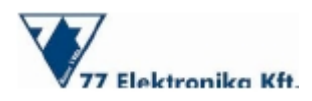

## **14 Приложение: Список доступных частиц**

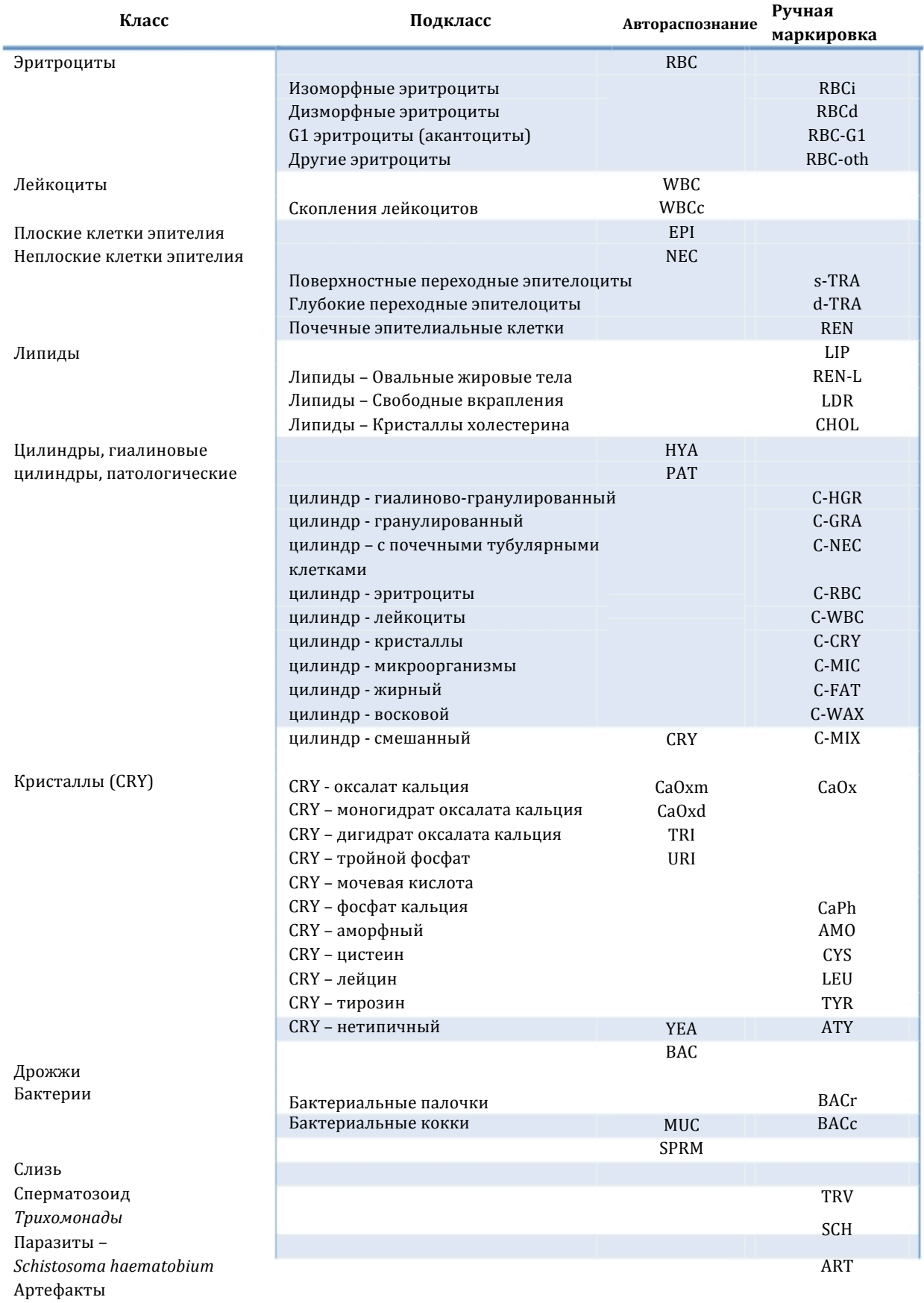

٦

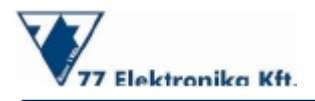

#### **О компании 77 Elektronika**

77 Elektronika Kft. - крупный глобальный разработчик, производитель и поставщик диагностическ медицинских приборов, главным образом анализаторов мочи, анализаторов глюкозы крови и расходн материалов к ним. Продукты поставляются во всем мире под брендом 77 Elektronika и как OEM-продукты д ведущих транснациональных компаний.

Компания 77 Elektronika была основана в 1986 и находится в Венгрии (ЕС). Компания обеспечива пользователей превосходными продуктами и услугами для полного удовлетворения их требований.

> **77 Elektronika Kft. Fehérvári út 98. H-1116 Budapest, Hungary Sales Hotline: +36 1 481 0139 Tel.: +36 1 206 1480 Fax: +36 1 206 1481 E-mail: sales@e77.hu Web: www.e77.hu**